<span id="page-0-2"></span>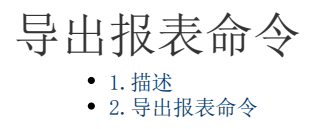

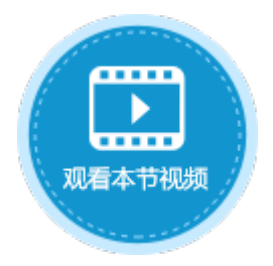

<span id="page-0-0"></span>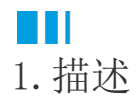

本节介绍报表命令中的导出报表命令。

使用导出报表命令,可以在浏览器中导出报表,并将参数值传递给命令中的报表参数和数据源参数。 服务端命令中也支持导出报表命令。

<span id="page-0-1"></span>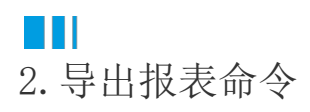

例如, 在页面中设置一个按钮"导出报表", 编辑按钮的命令, 选择命令为导出报表命令。

## 设置导出报表命令:

- 导出列表:选择要导出的报表,可以一次导出多个报表。
- 文件名:设置导出的报表的文件名。
- 文件类型:可以选择文件类型为Pdf、Excel、Word、CSV。
- 参数列表: 单击"参数名称"的下拉按钮, 会列出所有的数据源参数和报表参数。

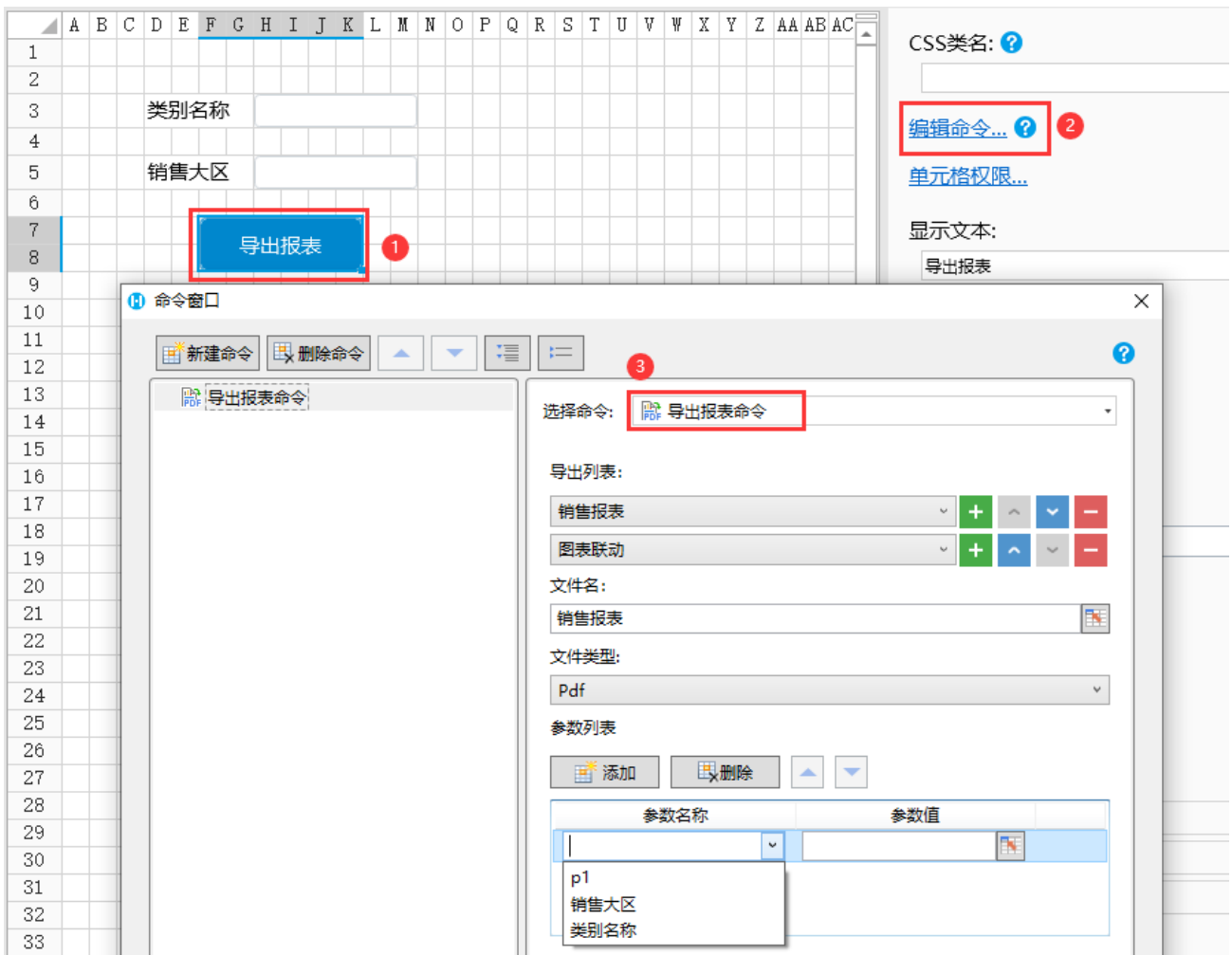

上图中的"类别名称"参数是数据源参数, "销售大区""p1"参数是报表参数。

1 编辑报表数据源

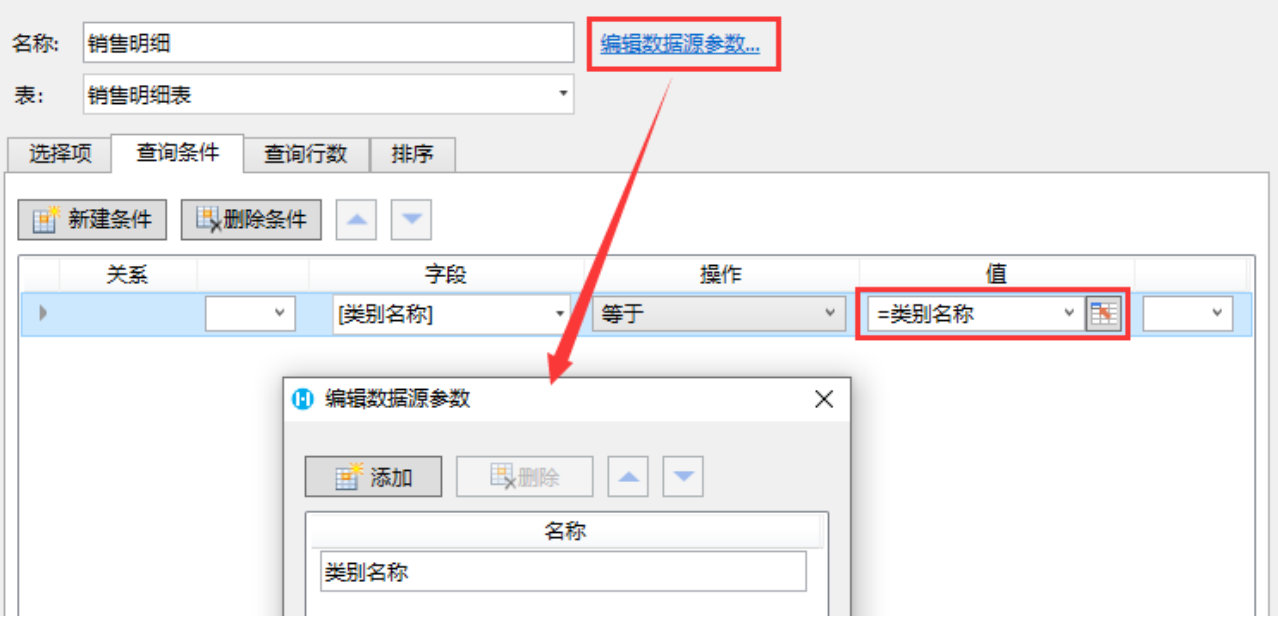

 $\times$ 

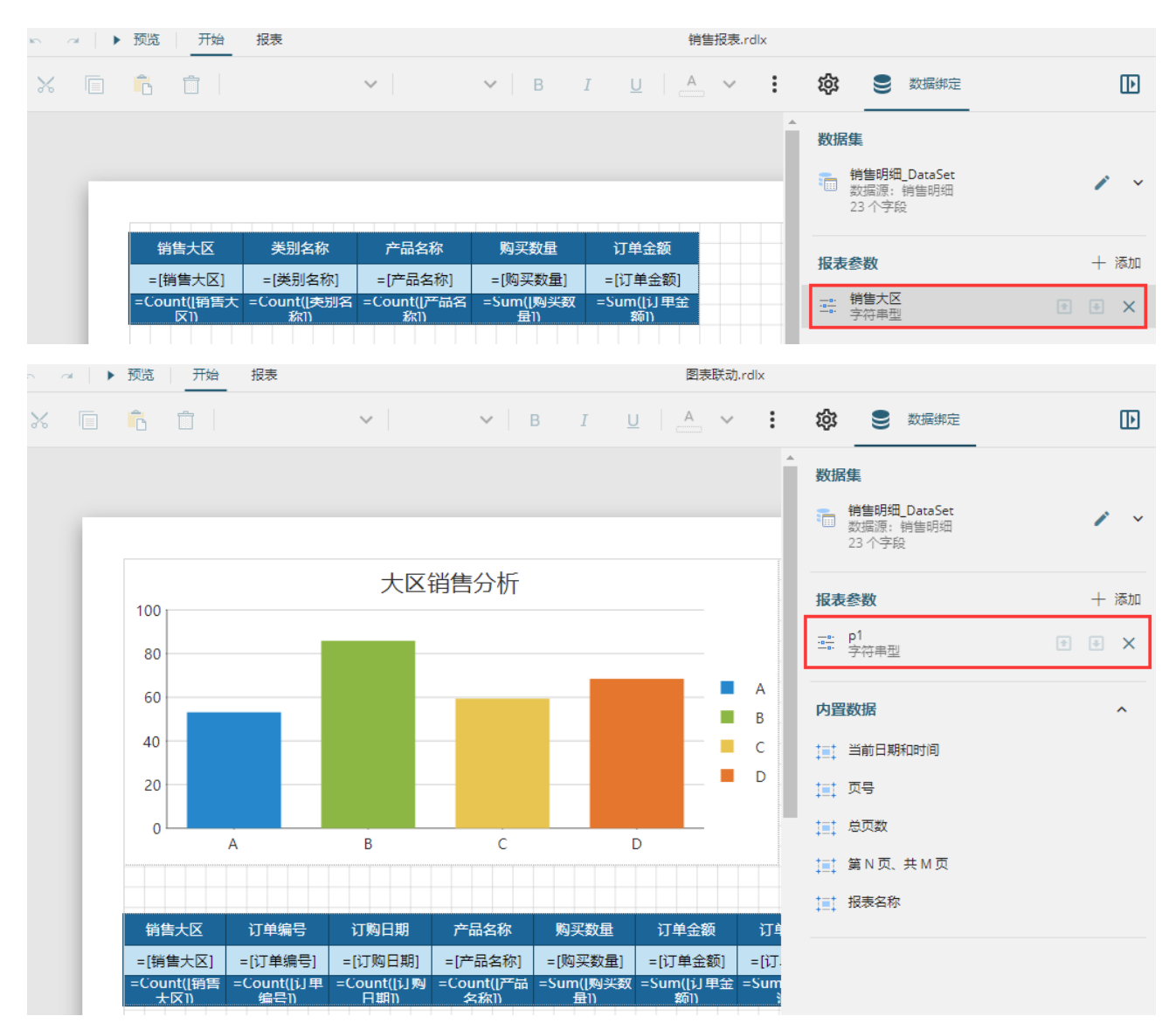

例如,在页面中设置两个文本框"类别名称"和"销售大区",设置参数的值为对应的文本框,如下图。

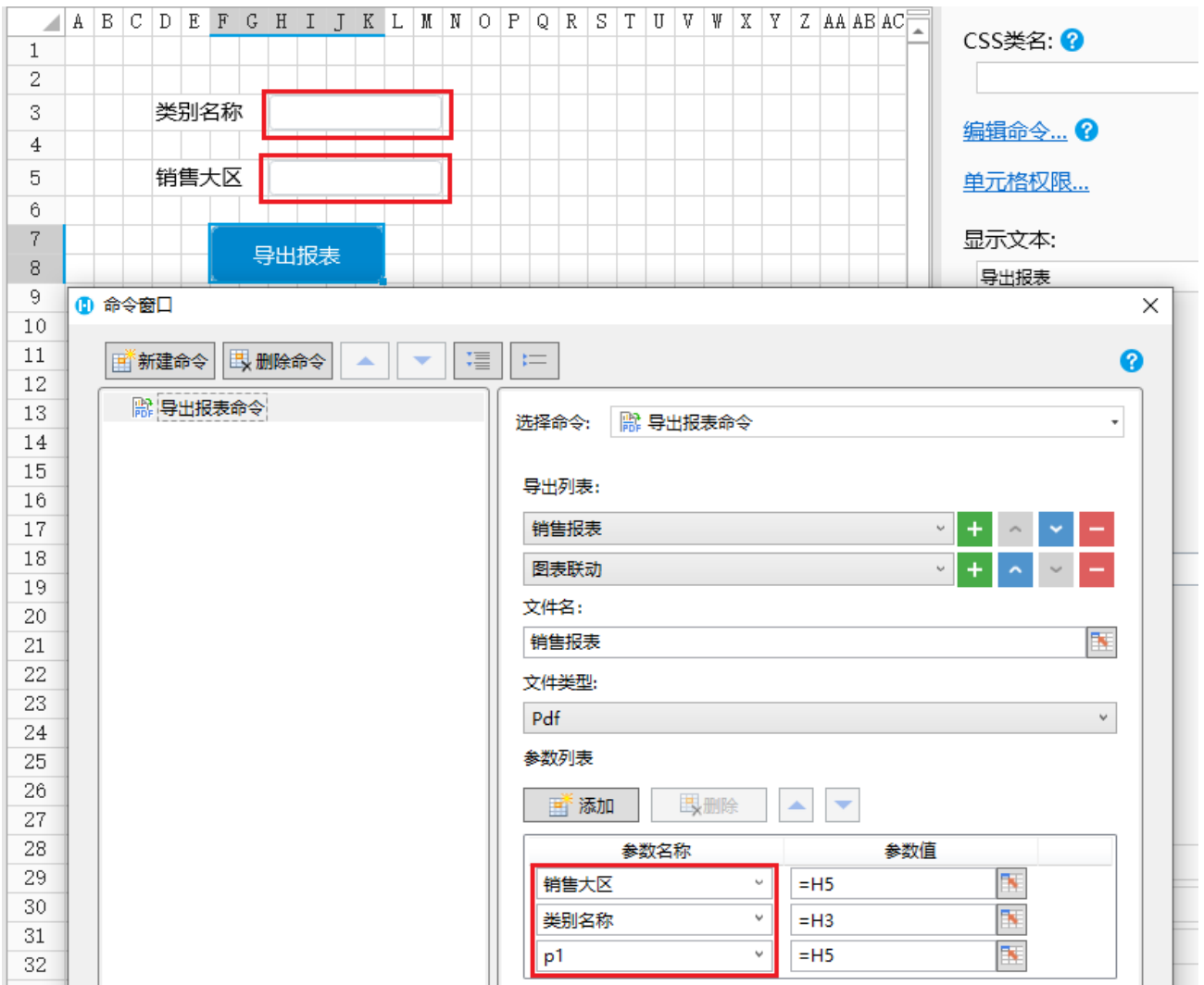

运行页面,输入类别名称和销售大区,就会根据输入的值进行过滤,并导出报表。

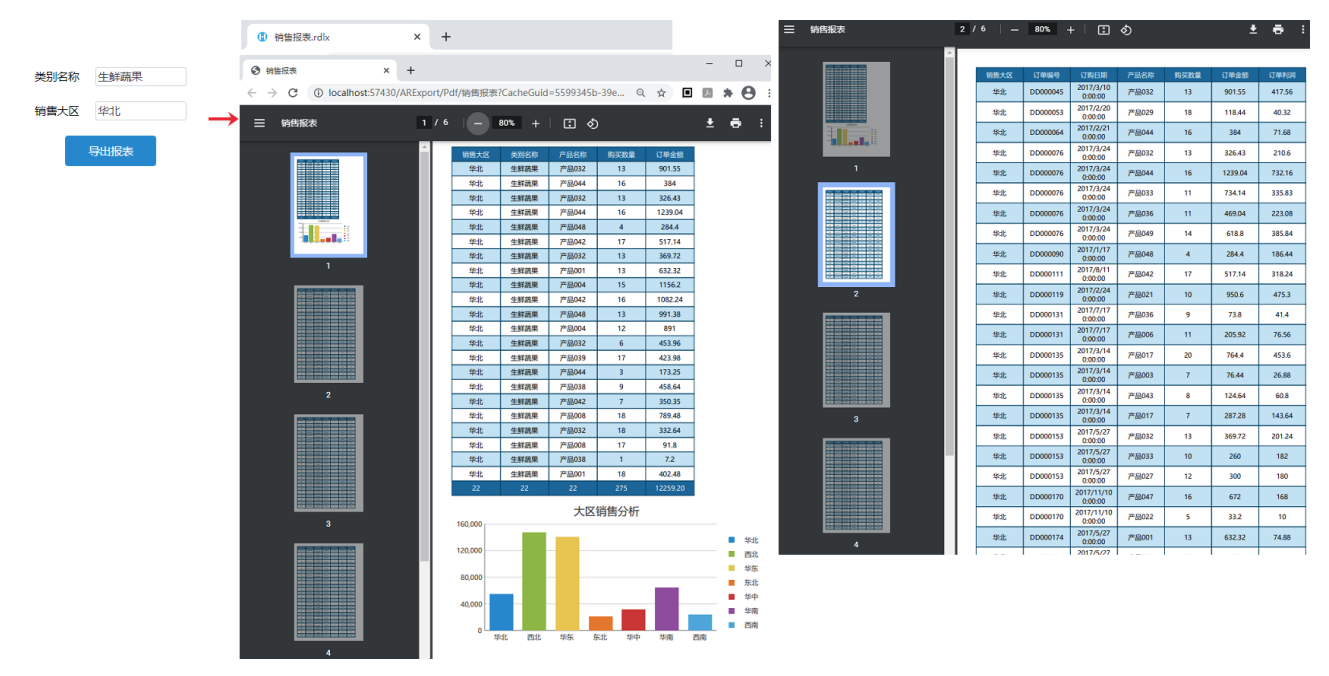